## $\equiv$  SoftBank iPad Eメール(i)メールアドレス変更方法  $\equiv$   $\frac{1}{20121112}$

20121112

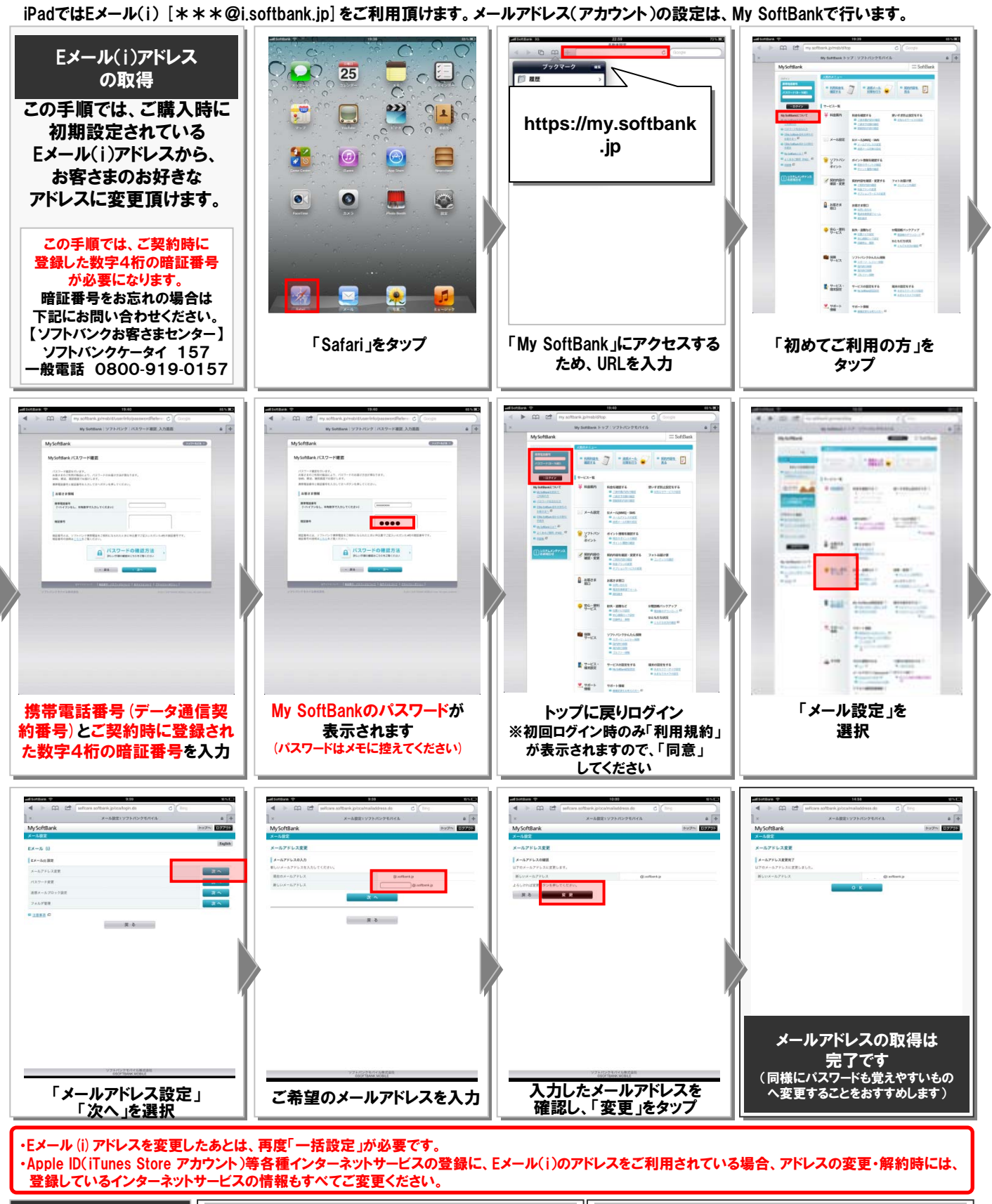

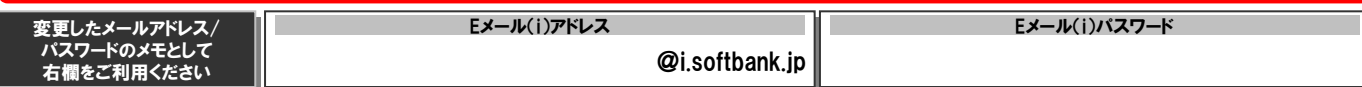

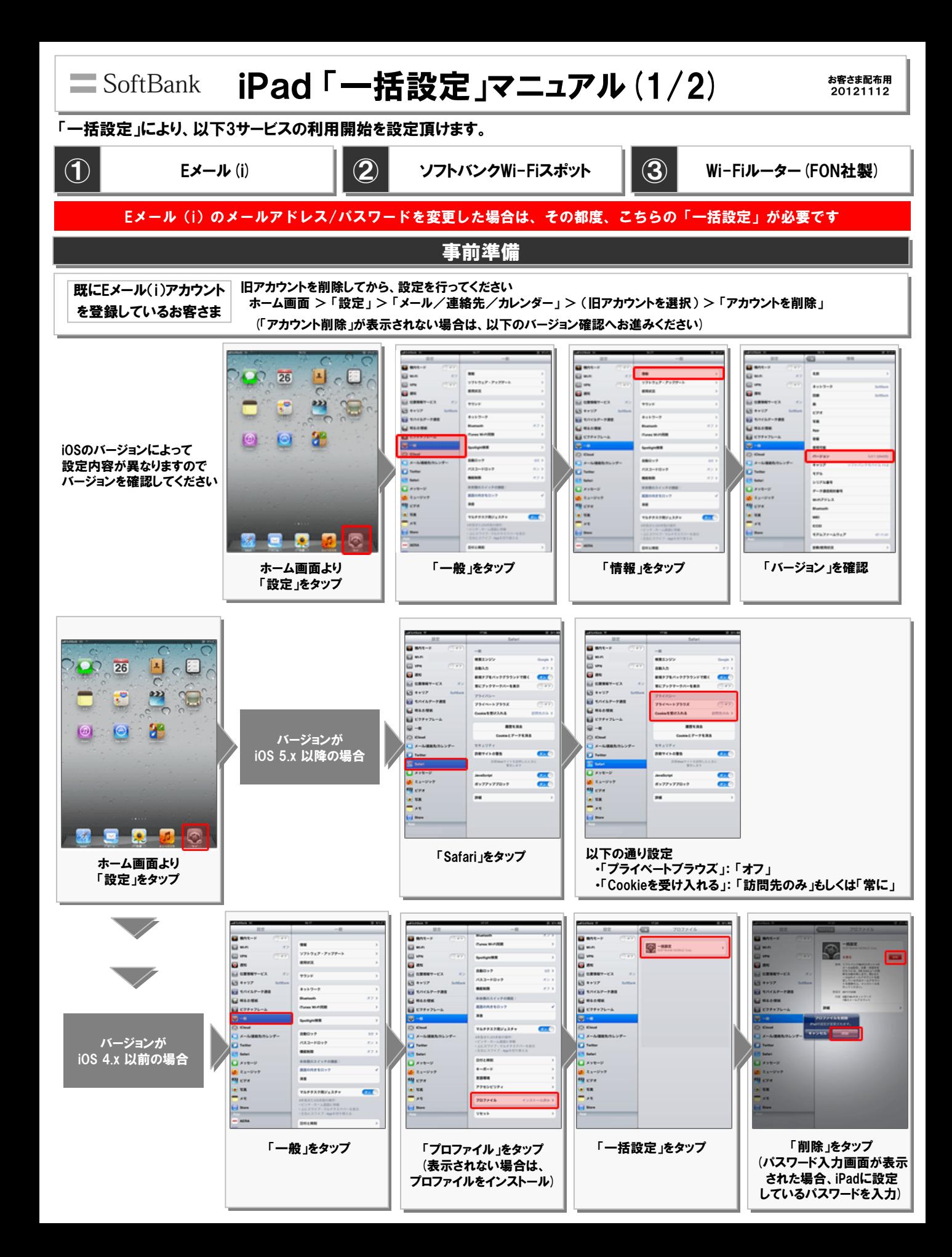

## iPad 「一括設定」マニュアル (2/2) お客さま SoftBank

20121112

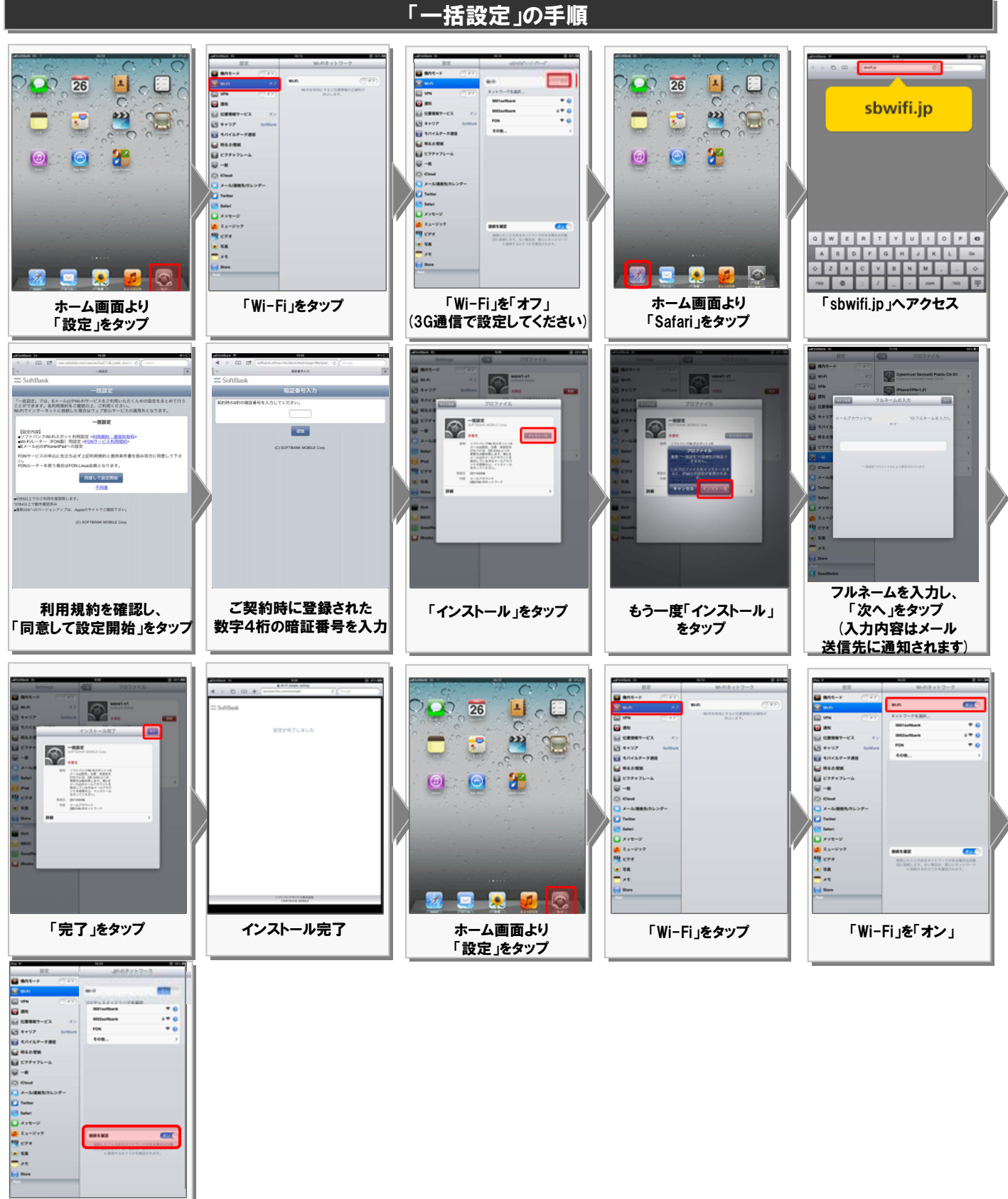

「接続を確認」を「オン」 (2回目以降は自動で Wi-Fiに接続します)

※「ご契約時に登録された数字4桁の暗証番号」は、ご契約時にお渡ししております帳票でご確認頂くか、 ソフトバンクカスタマーサポート総合案内 (ソフトバンク携帯電話から「157」)へご連絡ください